# **FileEncoderDecoder Crack Activation Key (April-2022)**

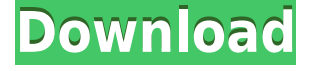

### **FileEncoderDecoder Free X64**

FileEncoderDecoder Crack Mac is the core component of my Exporter project. My Exporter project is a command-line application that enables you to export text files as images. FileEncoderDecoder Description: FileEncoderDecoder is the core component of my Exporter project. My Exporter project is a command-line application that enables you to export text files as images. Manipulating images is a bit more involved than manipulating text. It is also more difficult to guess the structure of an image. FileEncoderDecoder is a command-line application that enables you to encode text in a file, in order to protect it. It also provides functions to display and manipulate images in a text file. FileEncoderDecoder Description: FileEncoderDecoder is the core component of my Exporter project. My Exporter project is a command-line application that enables you to export text files as images. FileEncoderDecoder Description: FileEncoderDecoder is the core component of my Exporter project. My Exporter project is a command-line application that enables you to export text files as images. FileEncoderDecoder Description: FileEncoderDecoder is the core component of my Exporter project. My Exporter project is a command-line application that enables you to export text files as images. FileEncoderDecoder Description: FileEncoderDecoder is the core component of my Exporter project. My Exporter project is a command-line application that enables you to

export text files as images. FileEncoderDecoder Description: FileEncoderDecoder is the core component of my Exporter project. My Exporter project is a command-line application that enables you to export text files as images. FileEncoderDecoder Description: FileEncoderDecoder is the core component of my Exporter project. My Exporter project is a command-line application that enables you to export text files as images. FileEncoderDecoder Description: FileEncoderDecoder is the core component of my Exporter project. My Exporter project is a command-line application that enables you to export text files as images. FileEncoderDecoder Description: FileEncoderDecoder is the core component of my Exporter project. My Exporter project is a command-line application that enables you to export text files as images. FileEncoderDecoder Description: FileEncoder

### **FileEncoderDecoder With Full Keygen Download [April-2022]**

KeyMACRO offers users the ability to generate strong symmetrical keys for encrypting files or data using the Blowfish, DES, or 3DES encryption algorithms. It can also generate strong passwords for secure logon authentication. After installation, you will be given the chance to create a password for the application using one of the algorithms. KeyMACRO displays the passwords to the user along with the algorithms. You can use the algorithms at any time during the lifetime of the passwords. The algorithm can be selected and converted to any language supported by the application, including: English, French, German, Spanish, Dutch, Japanese, Korean, Czech, Slovak, Hungarian, Russian, Polish, and Italian. Creating Encrypted Keys: To create a password, click on the Add Password button and select one of the following algorithms: Blowfish, DES, and 3DES. The selected algorithm is displayed in the KeyMACRO Password dialog box. Next, use the KeyMACRO Password dialog box to create a password with a minimum of eight characters, including one number, one capital letter, and one lowercase letter. The application will calculate the length of the password for you. You can also use the application to generate a strong password. Generating passwords is as simple as pressing the Generate Password button, and selecting one of the algorithms. The Generate Password

button also displays information about the password, including: the algorithm used to generate the password; the number of digits; the number of capital letters; the number of lowercase letters; and the average length of the password. Once the password is created, the application will display it to the user in KeyMACRO Password dialog box. You can choose to copy or set the password into the Clipboard. You can also type the password into another application. If you are satisfied with the generated password, click on the OK button, otherwise, use the Cancel button to cancel the procedure. Using the Encrypted Key: Once you have created an encrypted key, you can use it to encrypt a file or set of files. First, open the FileEncoderDecoder application and select the desired algorithm from the Encrypt List menu. Next, click on the Encrypt button to encrypt the selected files. Next, click on the Decrypt button to decrypt the file or files. The encrypted file or files will open in the FileEncoderDecoder application. You can also use 2edc1e01e8

## **FileEncoderDecoder [Win/Mac]**

To create a file-encryption program, in which a text file is encrypted and saved into a new file, FileEncoderDecoder is very useful. Program Features It allows you to encrypt text files in any of the following formats: 1) To encrypt the file, enter the path of a file, followed by the path of the encrypted file, separated by the backslash (\). For example, enter the path of a text file, followed by the path of the file that is encrypted. For example:

C:\Users\Password\Desktop\Virus\jython.txt \C:\Users\Password\Desktop\Virus\Encrypted file\ 2) To create a new encrypted file, enter the path of a text file, followed by the path of the encrypted file, For example: C:\Users\Password\Desktop\Virus\jython.txt

\C:\Users\Password\Desktop\Virus\Encrypted file\ 3) To decode an encrypted file, enter the path of an encrypted file, followed by the path of the file, For example:

C:\Users\Password\Desktop\Virus\Encrypted file\ \C:\Users\Password\Desktop\Virus\Decrypted file\ 4) To list the files on a disk, enter the path of a folder, followed by the path of the encrypted file, followed by the path of the file to be decrypted, For example:

C:\Users\Password\Desktop\Virus\Encrypted file\ \C:\Users\Password\Desktop\Virus\Decrypted file\ Key Features FileEncoderDecoder is a simple and lightweight Java application that enables you to encrypt and decrypt text files. Built using the Java programming language, FileEncoderDecoder enables you to encrypt the text in a file, in order to protect your important data. Program Features It allows you to encrypt the text in a file in any of the following formats: 1) To encrypt the file, enter the path of a file, followed by the path of the

encrypted file, separated by the backslash (\). For example:

C:\Users\Password\Desktop\Virus\jython.txt \C:\Users\Password\Desktop\Virus\Encrypted file\ 2) To create a new encrypted file, enter the path of a text file, followed by

<https://techplanet.today/post/top-free-hth-studios-gold-membershipepub> <https://joyme.io/neucripscinnu> <https://techplanet.today/post/magix-video-easy-602132-crack-serial-key-repack> <https://joyme.io/exbidestze> <https://techplanet.today/post/ecusafe-193-new> <https://joyme.io/mufienpe>

#### **What's New in the?**

It is very easy to encode and decode text in your files using FileEncoderDecoder. You can encode all the text in the files that you want to protect by right clicking on the file in the windows explorer and selecting the Encrypt option. Using the command line interface, you can convert and decrypt files. You can decode the text by providing the path to the file and giving a decoder key. The decoder key is the same as the one you used to encrypt the file. For example, if you encrypted a text file as shown in the figure below: and want to decode it to get the original text, you can use this command line to do it: FileEncoderDecoder -d "path to the file you want to decode" –k "decoder key" Sample Output: C:\>FileEncoderDecoder –d "C:\test1.txt" –k "decoder key" Unencrypted: Encrypted: When you run the command above, it will show you the decrypted text and the decryption key is displayed on the screen. Key Management: You can store the decoder key in a file and use the above command line to decode the file. A new encrypted file will be created, with the decrypted text in it. The file can be easily decrypted and saved using this method. The decoder key can be stored using a thirdparty tool as per your requirement. You can use any tool to store the decoder key. To learn more about the available tools, go to Tools page. Settings: By default, the program will not prompt you to enter a password when you encrypt a file. You need to enter a password manually in the FileEncoderDecoder command line. However, you can change this setting to require the password in the command line. To do so, open the "Options" and select the "Enable Password Prompt" option in the FileEncoderDecoder command line. You can also choose the "Encrypt password" option to set the password for file encryption. Using the "Encrypt key" option in the FileEncoderDecoder command line, you can also change the decoder key. In this mode, you do not need to enter the password to decrypt a file. If you use the command line options, you need to provide the password to decrypt a file. Running the FileEncoderDecoder: The following is the detailed procedure to run the FileEncoderDecoder: Start the Windows command line. If you are using the Windows 7 or later versions of Windows, type cmd in the Windows search box and press Enter. Type the FileEncoderDecoder command line on

### **System Requirements:**

Minimum: OS: Windows XP, Vista, Windows 7, Windows 8 Processor: 1.8 GHz processor RAM: 1 GB Graphics: 512 MB DirectX: Version 9.0 Hard Drive: 1 GB available space Network: Broadband Internet connection Recommended: OS: Windows 7, Windows 8 Graphics: 2 GB video card Hard Drive: 1

Related links:

<http://www.kiwitravellers2017.com/2022/12/13/mbox-to-pdf-converter-free-download/> <https://catalinaislandseaplane.com/wp-content/uploads/2022/12/kampak.pdf> [http://slovenija-lepa.si/wp-content/uploads/2022/12/Oldschool-43-TV-Crack-Activation-Code-X6](http://slovenija-lepa.si/wp-content/uploads/2022/12/Oldschool-43-TV-Crack-Activation-Code-X64.pdf) [4.pdf](http://slovenija-lepa.si/wp-content/uploads/2022/12/Oldschool-43-TV-Crack-Activation-Code-X64.pdf) [https://rednails.store/wp-content/uploads/2022/12/HotS-Quick-Build-Finder-Crack-Keygen-Full](https://rednails.store/wp-content/uploads/2022/12/HotS-Quick-Build-Finder-Crack-Keygen-Full-Version-For-Windows-Updated-2022.pdf) [-Version-For-Windows-Updated-2022.pdf](https://rednails.store/wp-content/uploads/2022/12/HotS-Quick-Build-Finder-Crack-Keygen-Full-Version-For-Windows-Updated-2022.pdf) <https://boomerlife-icaniwillwatchme.com/wp-content/uploads/2022/12/viviphil.pdf> <https://acaciasports.com/wp-content/uploads/2022/12/pattjail.pdf> <https://impic.ie/graphic-equalizer-studio-2015-crack-free-download-pc-windows-april-2022/> [http://www.studiofratini.com/wp-content/uploads/2022/12/Sequencher-Crack-Activation-Updat](http://www.studiofratini.com/wp-content/uploads/2022/12/Sequencher-Crack-Activation-Updated-2022.pdf) [ed-2022.pdf](http://www.studiofratini.com/wp-content/uploads/2022/12/Sequencher-Crack-Activation-Updated-2022.pdf) <https://opinapy.com/wp-content/uploads/2022/12/emelcha.pdf> [https://www.abkarighorbani.ir/wp-content/uploads/2022/12/SyncFolders-Portable-Crack-Downl](https://www.abkarighorbani.ir/wp-content/uploads/2022/12/SyncFolders-Portable-Crack-Download-2022-New.pdf) [oad-2022-New.pdf](https://www.abkarighorbani.ir/wp-content/uploads/2022/12/SyncFolders-Portable-Crack-Download-2022-New.pdf)